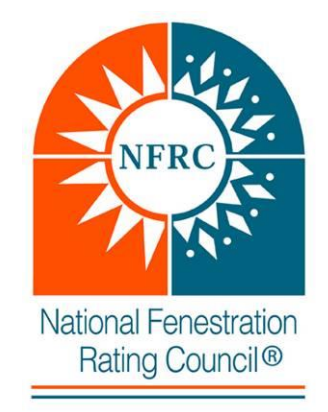

# **National Fenestration Rating Council Incorporated**

**TEST LAB USER MANUAL EXCEL EXCERPT[E0A0]**

Excel spreadsheet submittal in the NFRC Certified Products Database 2.0

# **© 2013 NATIONAL FENESTRATION RATING COUNCIL, INC.**

# **PREPARED BY:**

National Fenestration Rating Council 6305 Ivy Lane, Suite 140 Greenbelt, MD 20770 Voice: (301) 589-1776 Fax: (301) 589-3884 Email: [info@nfrc.org](mailto:info@nfrc.org) Website: [www.nfrc.org](http://www.nfrc.org/)

## **1. INTRODUCTION**

This document is an extraction from the NFRC Test Lab CPD 2.0 User Manual and will only provide requirements to the formatting and completion of the NFRC CPD Test Upload Spreadsheet v3.04.

The CPD will have the capability to accept this XLS file type until December 31, 2016. This version will be sunset on January 1, 2017 and will no longer be able to be submitted into the CPD. After this date, test laboratories shall use the CSV file type for uploads which can be downloaded at the link provided below.

# **2. SIMULATION LAB EXCEL SUMMARY SPREADSHEET**

The testing summary spreadsheet for U-factor, Solar Heat Gain Coefficient, Visible Transmittance, and Condensation Resistance was designed to allow for an efficient transfer of testing data into the NFRC Online Certification Products Database (CPD). This section will discuss the various components of the testing summary spreadsheet.

The Excel and CSV simulation summary spreadsheets can be located on the CPD Info web page on the NFRC website: [http://nfrccommunity.site](http://nfrccommunity.site-ym.com/default.asp?page=CPD20Info)[ym.com/default.asp?page=CPD20Info.](http://nfrccommunity.site-ym.com/default.asp?page=CPD20Info)

The user shall use Test Upload Spreadsheet version 3.04.

The spreadsheet is divided into two parts: the header section, which contains the manufacturer and product line information; and the product rating section, which contains the rating values and individual product information.

Refer to Section 3.3 for the requirements for each field.

#### **2.1 Header Section – Product Line Information**

Figure 3a through Figure 3c depicts the header section, which are contained in rows from 1 to 8.

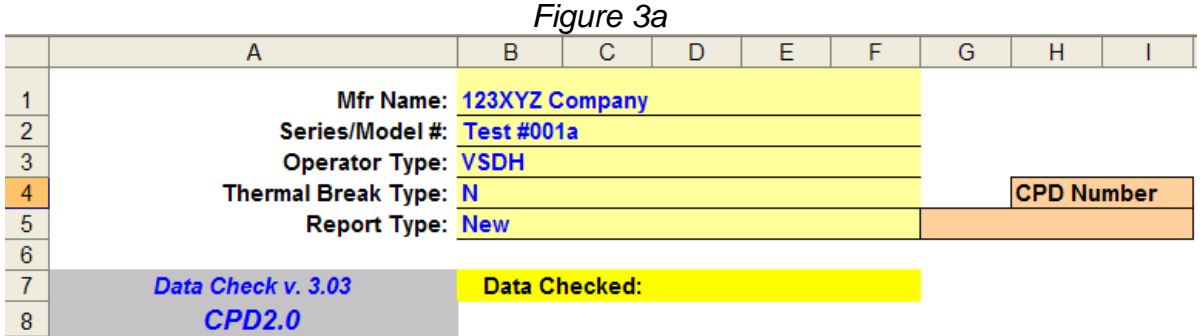

*Figure 3b*

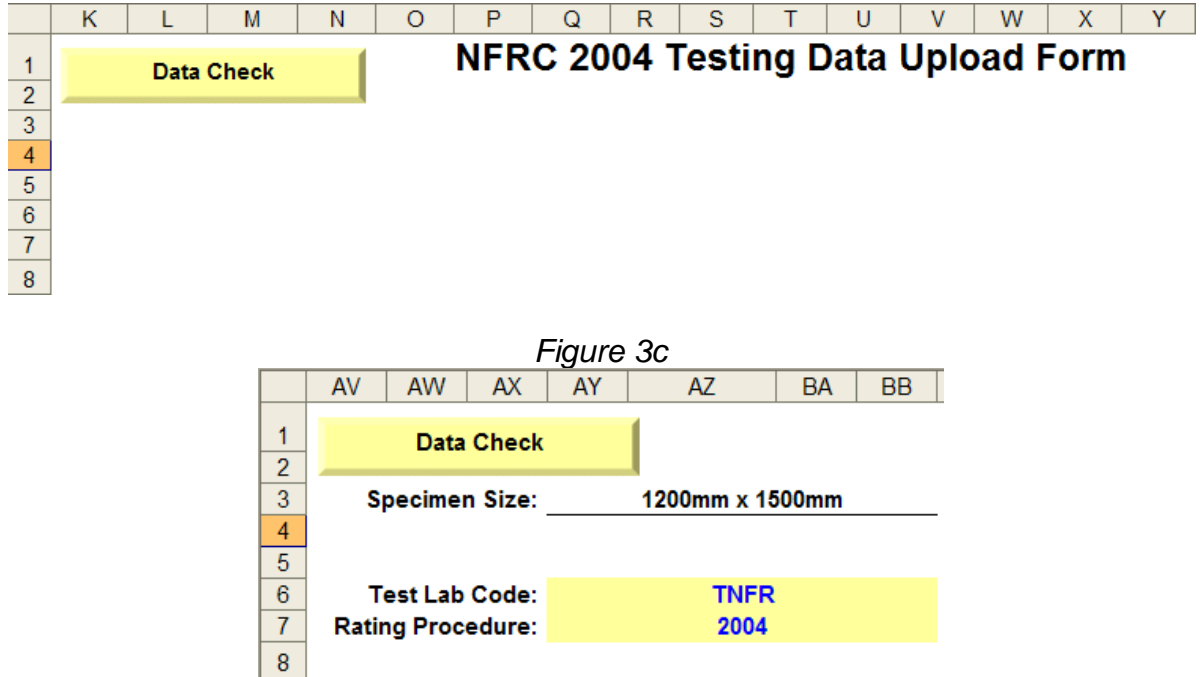

## **2.1 Product Rating Section – Individual Product Information**

Figure 3d through Figure 3h depicts the header section, which are from Row 10 and below.

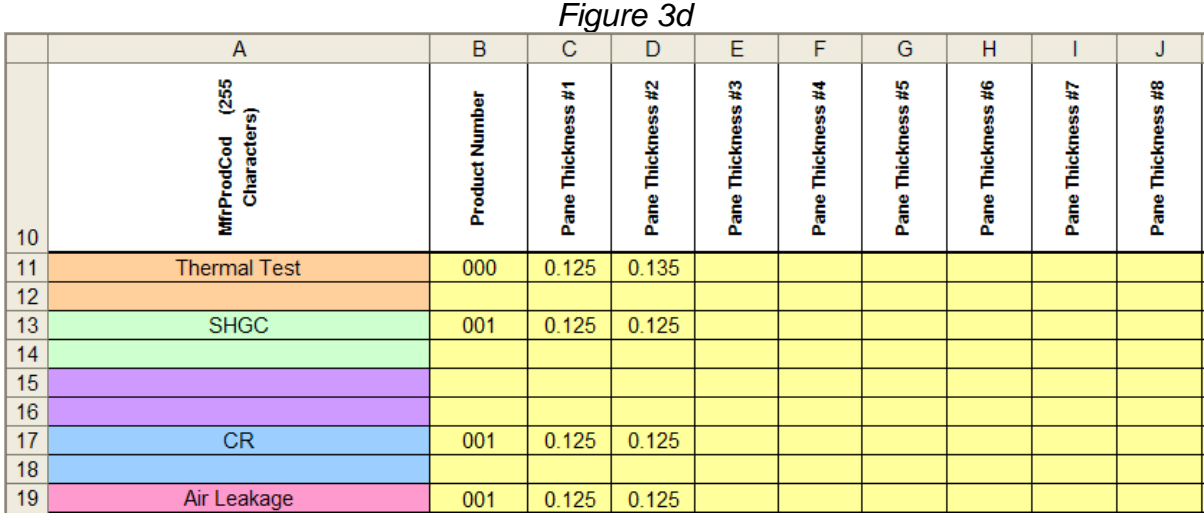

**NOTE: The words "Thermal Test" is required to stay in Column A in the row associated with the thermal test data.**

## *Figure 3e*

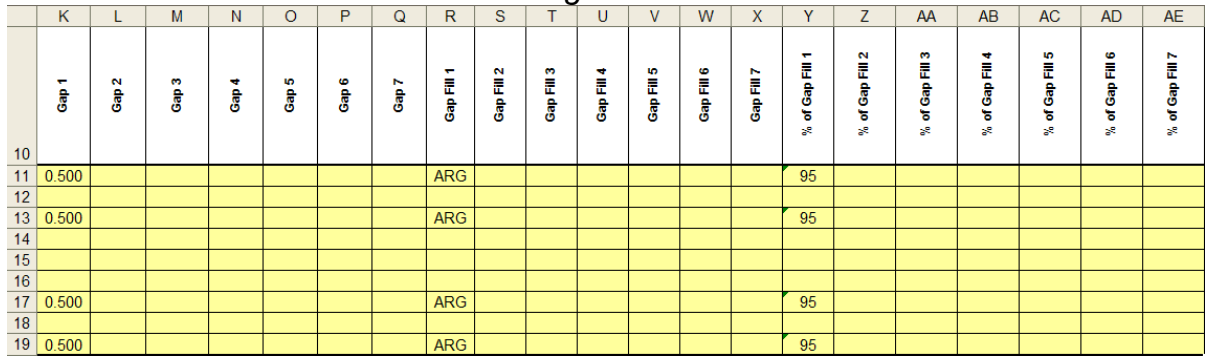

# *Figure 3f*

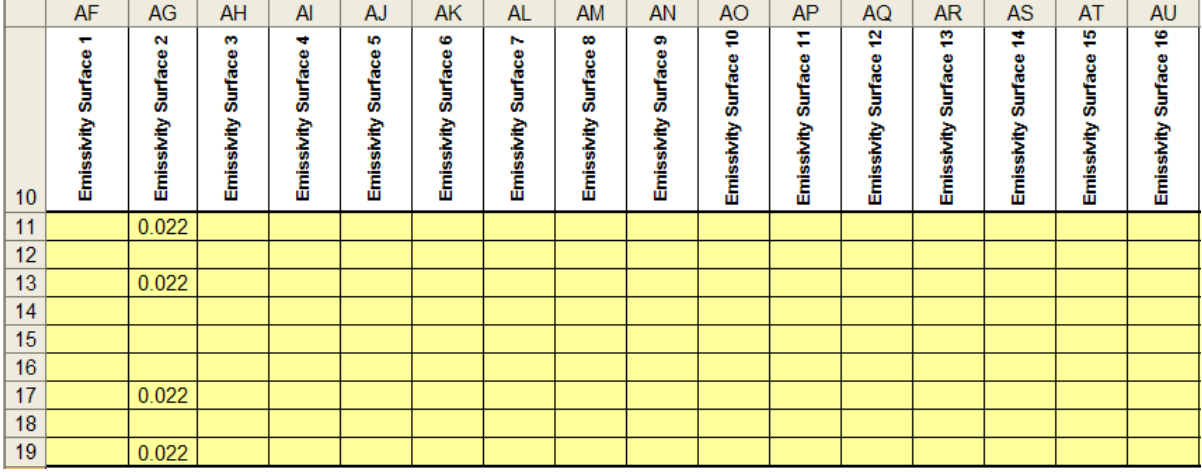

|                  |     |                |           |           |           |                  |                       | глуиге оу               |           |                         |                |                    |                                      |                     |
|------------------|-----|----------------|-----------|-----------|-----------|------------------|-----------------------|-------------------------|-----------|-------------------------|----------------|--------------------|--------------------------------------|---------------------|
|                  | AV  | AW             | <b>AX</b> | AY        | AZ        | <b>BA</b>        | <b>BB</b>             | <b>BC</b>               | <b>BD</b> | <b>BE</b>               | <b>BF</b>      | <b>BG</b>          | <b>BH</b>                            | BI                  |
| 10 <sup>10</sup> | Ĕ   | Shading System | Spacer    | Grid Type | Grid Size | Frame Emissivity | Absorptance<br>Frame. | Å<br>Frame <sup>-</sup> | Sash Type | <b>Door Description</b> | Door Core Fill | Door Skin Material | Substructure<br>(Edge)<br><b>Dec</b> | Door Panel Material |
| 11               | LE  |                | $A1-S$    | N         |           | 0.9              | 0.3                   | vy                      | vy        |                         |                |                    |                                      |                     |
| $\overline{12}$  |     |                |           |           |           |                  |                       |                         |           |                         |                |                    |                                      |                     |
| $\overline{13}$  | LE  |                | $A1-S$    | Y         | .75       | 0.9              | 0.3                   | vy                      | vy        |                         |                |                    |                                      |                     |
| 14               |     |                |           |           |           |                  |                       |                         |           |                         |                |                    |                                      |                     |
| 15               |     |                |           |           |           |                  |                       |                         |           |                         |                |                    |                                      |                     |
| 16               |     |                |           |           |           |                  |                       |                         |           |                         |                |                    |                                      |                     |
| 17               | LE. |                | $A1-S$    | Ν         |           | 0.9              | 0.3                   | vy                      | vy        |                         |                |                    |                                      |                     |
| 18               |     |                |           |           |           |                  |                       |                         |           |                         |                |                    |                                      |                     |
| 19               | IE. |                | $A1-S$    | N         |           | 0.9              | 0 <sub>3</sub>        | w                       | w         |                         |                |                    |                                      |                     |

*Figure 3g*

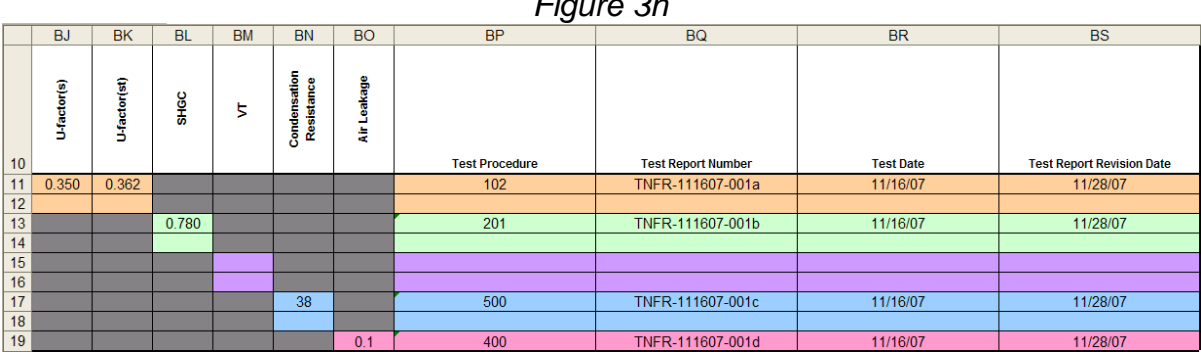

*Figure 3h*

## **2.2 Spreadsheet Formatting Requirements**

The following matrix contains fields and the corresponding description that have to be entered into the spreadsheet.

## **Note: Fields that are required to match data in the NFRC Certified Products Directory must match the exact syntax.**

| <b>Field Name</b>       | <b>Description</b>                                                                                                    |  |  |  |  |  |  |  |
|-------------------------|----------------------------------------------------------------------------------------------------|--|--|--|--|--|--|--|
| Mfr Name                | The name of the manufacturer who owns the product for which the<br>testing data was generated.                                                                                                    |  |  |  |  |  |  |  |
|                         | Manufacturer name shall be same as listed in the license agreement<br>$\bullet$<br>and as listed in the CPD.                                                                                                    |  |  |  |  |  |  |  |
|                         | The series or model name, as specified by the manufacturer.<br>٠                                                                                                    |  |  |  |  |  |  |  |
| Series/Model #          | The listed Series/Model # will be displayed in NFRC Certified<br>$\bullet$<br>Products Directory (CPD).                                                                                                    |  |  |  |  |  |  |  |
| Operator Type           | The Operator Type as listed in NFRC 100 Table 4-3, which applies to<br>$\bullet$<br>the entire product line.                                                                                                    |  |  |  |  |  |  |  |
|                         | Match against the NFRC Database Codes.<br>$\bullet$                                                                                                    |  |  |  |  |  |  |  |
|                         | The Thermal Break Type which applies to the entire product line.<br>$\bullet$                                                                                                    |  |  |  |  |  |  |  |
| Thermal Break Type      | Thermal break code must be filled in; if non-applicable - Thermal<br>$Break = N$                                                                                                    |  |  |  |  |  |  |  |
|                         | Match against the NFRC Database Codes.<br>$\bullet$                                                                                                    |  |  |  |  |  |  |  |
| <b>Report Type</b>      | New, recertification, revision or addendum report type (Use arrow)<br>٠                                                                                                    |  |  |  |  |  |  |  |
| <b>CPD Number</b>       | This field will be used for the following report types: revision,<br>$\bullet$<br>addendum, and recertification.                                                                                                    |  |  |  |  |  |  |  |
|                         | Use alpha numeric CPD number, i.e. ABC-B-72<br>$\bullet$                                                                                                    |  |  |  |  |  |  |  |
| Specimen Size           | The dimensions (height x width) of the product tested in mm, i.e.<br>$\bullet$<br>2000mm x 2000mm.                                                                                                    |  |  |  |  |  |  |  |
|                         | The identification code which NFRC has assigned to the testing lab<br>$\bullet$<br>which prepared the report.                                                                                                    |  |  |  |  |  |  |  |
| <b>Test Lab Code</b>    | Lab codes must be entered correctly on spreadsheets and<br>$\bullet$<br>correspond to the user that is logged in. If the code and the user's lab<br>do not match, the user will not be able to delete or submit a<br>spreadsheet. |  |  |  |  |  |  |  |
| <b>Rating Procedure</b> | The rating procedure used to prepare the report.                                                                                                    |  |  |  |  |  |  |  |

*Table 2-1*

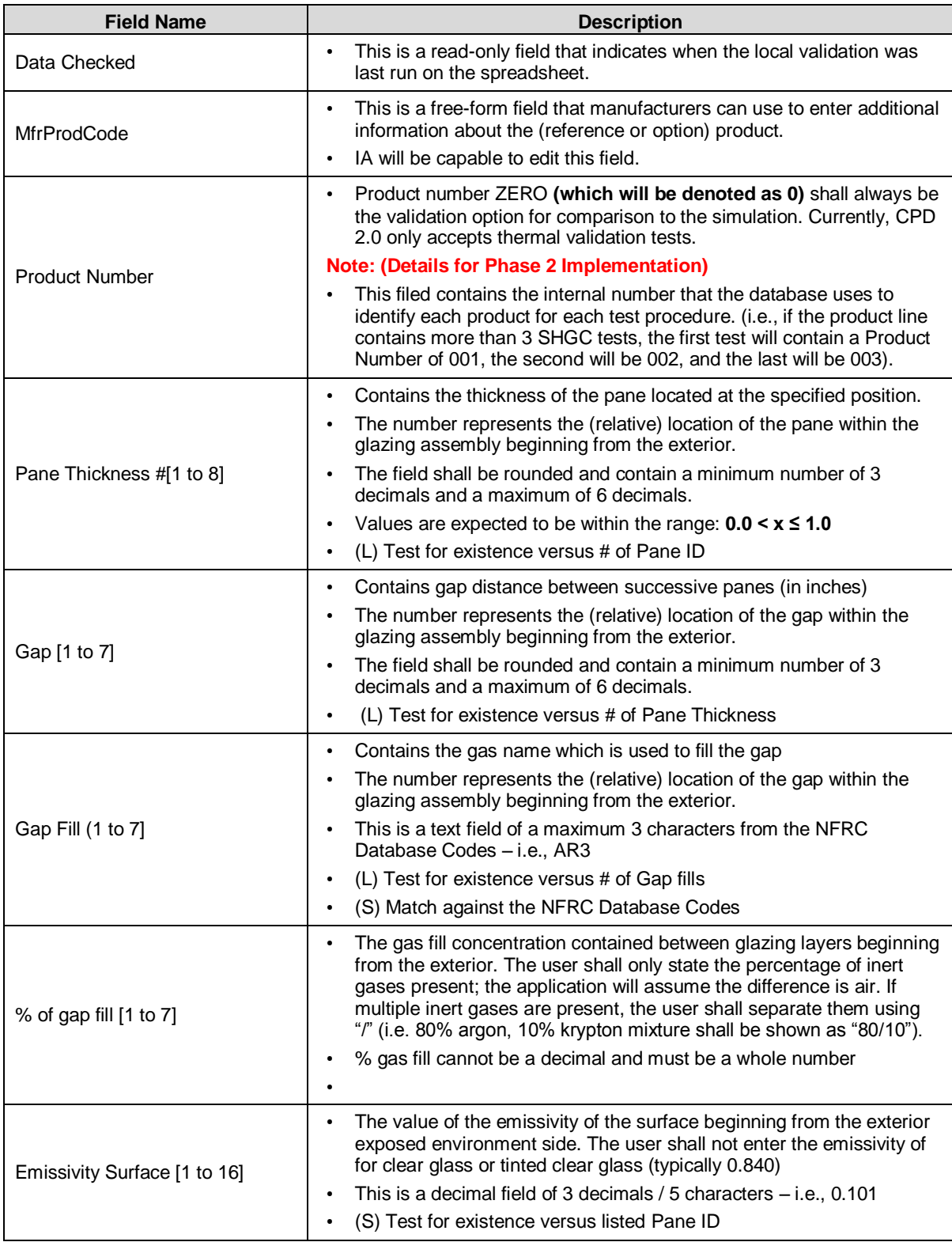

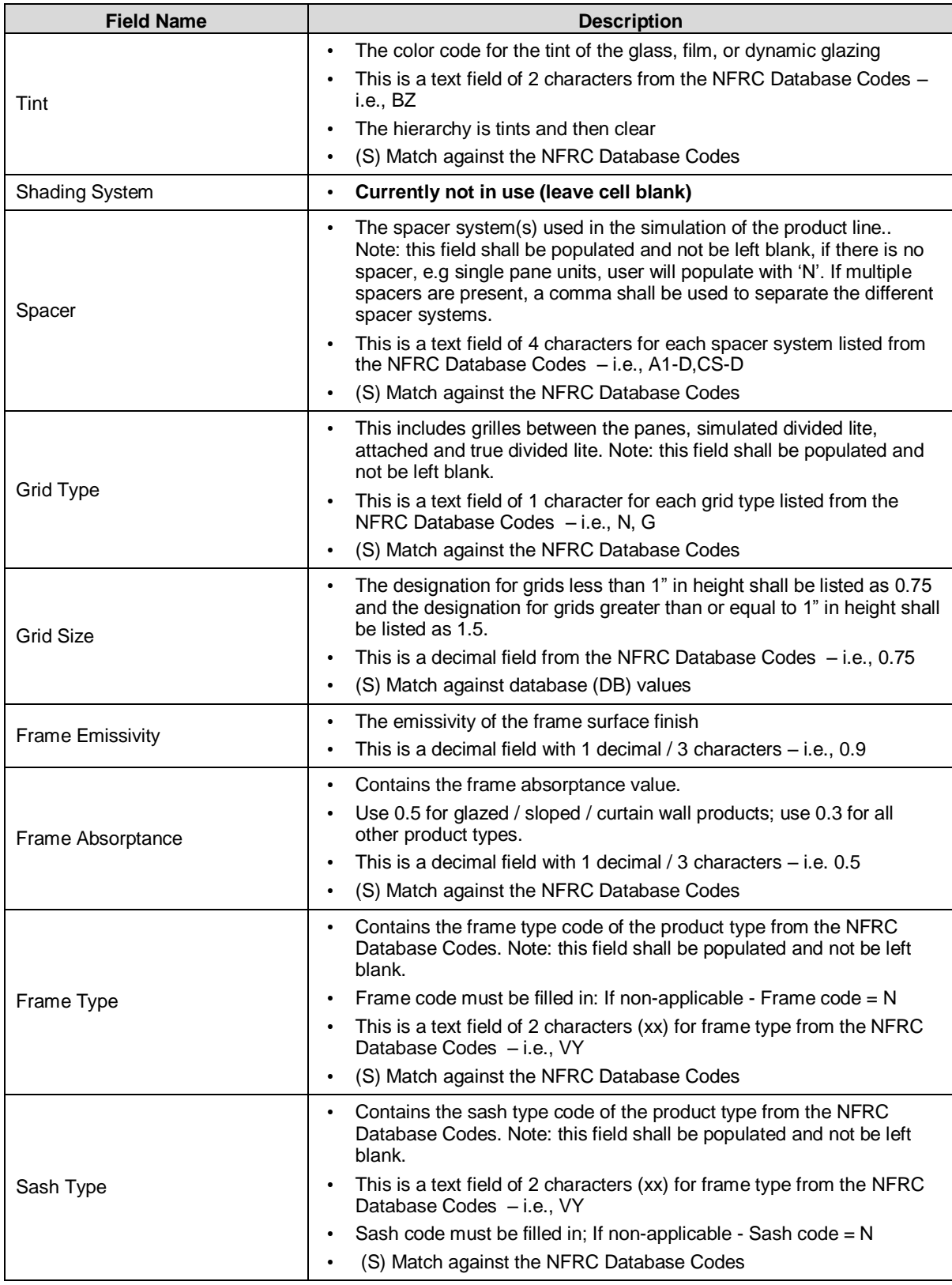

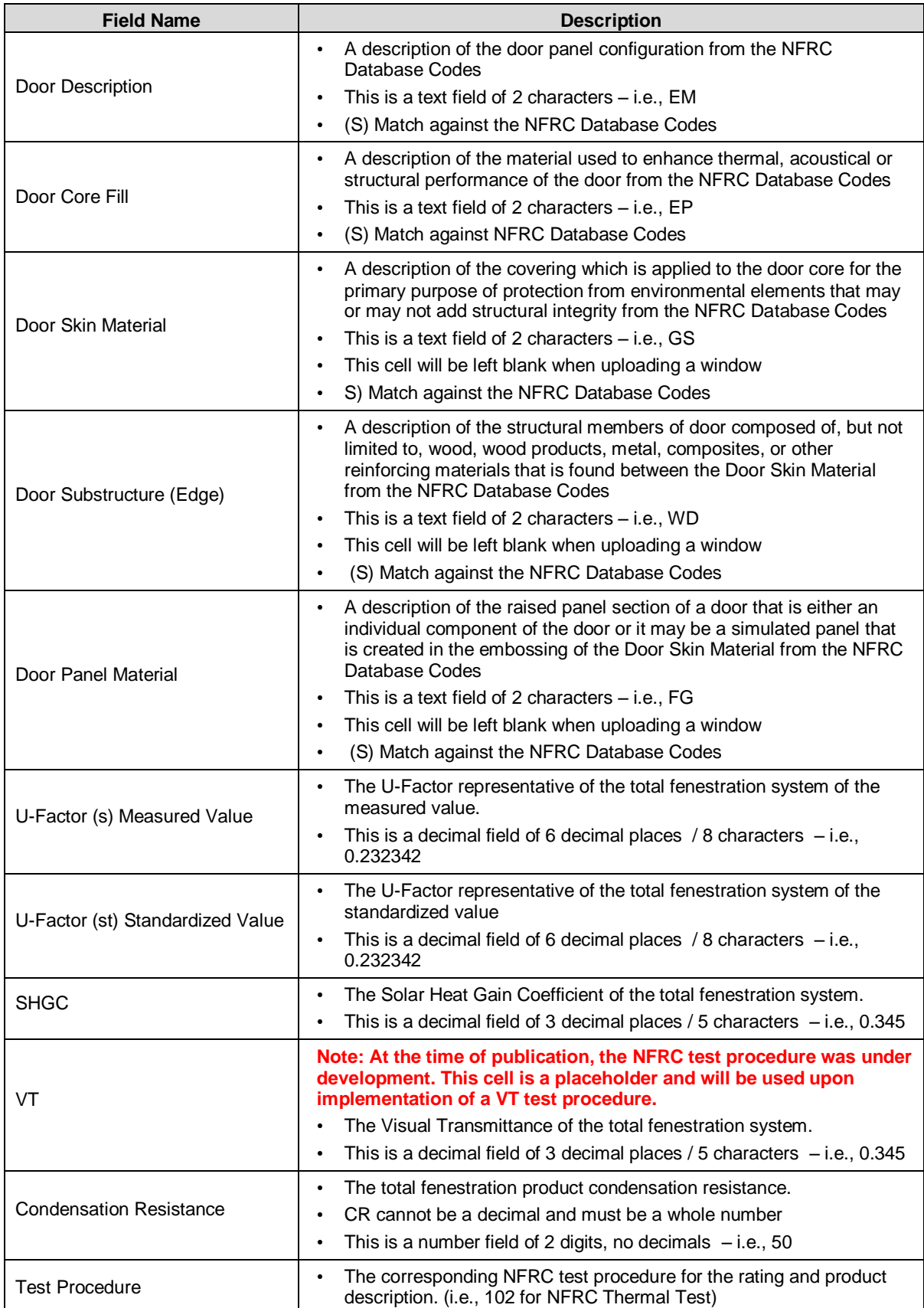

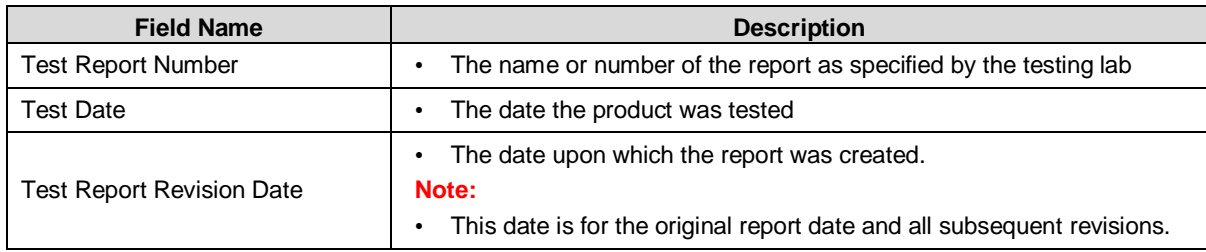

#### **2.3 Using the Upload Spreadsheet**

NFRC-accredited testing laboratories are required to use the summary sheet to upload data to the NFRC Certification Database. The summary spreadsheet shall be used as follows:

- The spreadsheet shall not be modified.
- Filename of the summary spreadsheet shall not exceed 50 characters including blank space in file name nor include bad characters:

Bad filename characters include:  $" = + / ' < | > * ?$ ), ^% @ & #%  $\sim$  ! ( )  $_{-}$  { }  $\sim$  ` \$ [ ] ÷ ™ © "

- The columns headers and titles are fixed and shall not be changed from the format supplied to work in the application.
- Each field holds one value.
- Do not remove non-applicable fields from the spreadsheet.
- Correct formatting of CPD Number for addendum / simple addendum / recertification / revision report types must be entered as "XYZ-Z-17" not "XYZ-Z-017"

Refer to the NFRC Test Lab CPD 2.0 User Manual E0A2, Section 3.4 for the remainder of spreadsheet setup instructions.

## **3. UPLOADING FILE**

After logging in, the user is taken to the Home tab of the application where the Test Lab will upload the client's data to the database. The current testing summary spreadsheet can be located on the technical documents web page on the NFRC website: [http://www.nfrc.org/technicaldocs.aspx.](http://www.nfrc.org/technicaldocs.aspx)

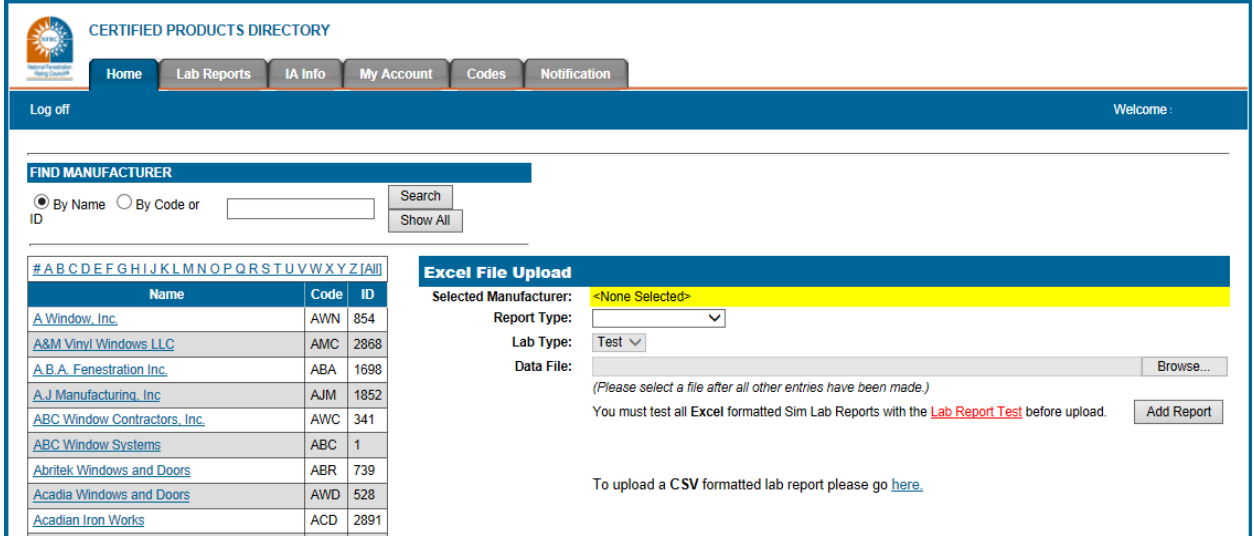

*Figure 5a: Testing Lab Home Screen*

## **3.1 Adding a Report to the CPD**

To upload test data utilizing the test upload spreadsheet start at the Home screen.

## **3.1.1 Upload Excel or CSV file types**

To Upload an Excel file, select the hyperlink in the sentence: "To upload an Excel formatted lab report, please go here." The page will refresh; make sure the top of the page reads "Excel File Upload".

To upload a CSV file, select the hyperlink in the sentence: "To upload a CSV formatted lab report please go here." Instructions on how to upload a CSV can be reviewed in the "CPD Test Lab CPD User Manual E0A2."

#### **3.2 Selecting a Manufacturer**

The Lab user can search for different manufacturer/clients either by Name, a three-character manufacturer alpha code or manufacturer numeric ID, or by scrolling through the list.

## *Figure 5b: Hyperlinks to Select a Manufacturer*

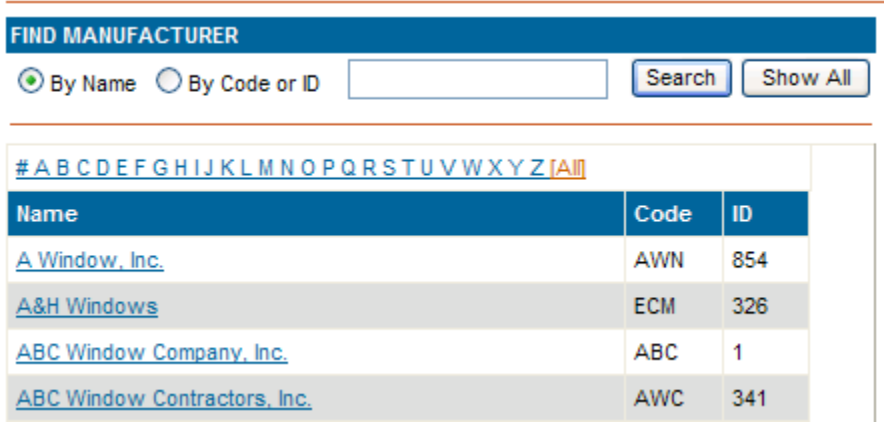

To select the desired manufacturer, click on the manufacturer hyperlink, which will result in the manufacturer name being placed to the right of the Selected Manufacturer tab.

*Figure 5c: Selected Manufacturer is Displayed*

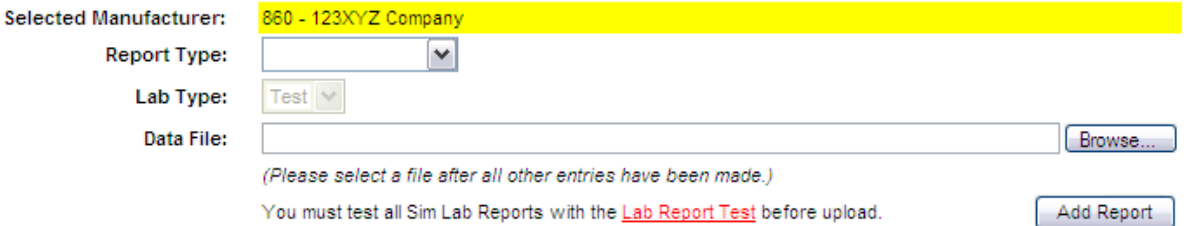

**NOTE: The manufacturer name must be spelled out exactly the same in the upload spreadsheet for the upload to work properly.**

An Excel file is located on the CPD Info page that contains the current list of Manufacturers.<http://www.nfrc.org/CPDInfo.aspx>

## **3.2.1 Select Report Type**

Using the Report Type pull down menu, choose the report type. The report type shall match the report type listed on the upload spreadsheet.

• Addendum: A certified product line in which "new" individual products are added to the existing product line matrix obtains an "Addendum" report type upload. The addendum will add the rating of a new individual product(s) to the existing product line that cannot be simulated. **NOTE: This report type is not required until ALL test only products are uploaded to the CPD.**

- New: A product line that is obtaining initial certification authorization in accordance with the PCP obtains a "New" report type. "New" uploads also encompass existing product line reports that are issued to another NFRC licensee; these reports are referred to as "Reissued" report types. The upload shall contain original CAR information to validate a simulation containing the validation option listed as ZERO (0) in the Product Number column. Refer to section 3.4.2.
- Recertification: A product line that has been previously certified and is obtaining recertification in accordance with the PCP obtains a "Recertification" report type. The upload shall contain original CAR information to validate a simulation containing the validation option listed as ZERO (0) in the Product Number column. Refer to section 3.4.3.
- Revision: A certified product line requiring a revision to one or several of its individual product options obtains a "Revision" report type upload. The revision can affect the data in the header as well as other separate CAR rating values. All original data shall be archived and accessible. **NOTE: This report type is not required until ALL test only products are uploaded to the CPD.**

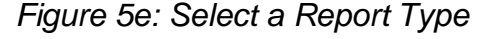

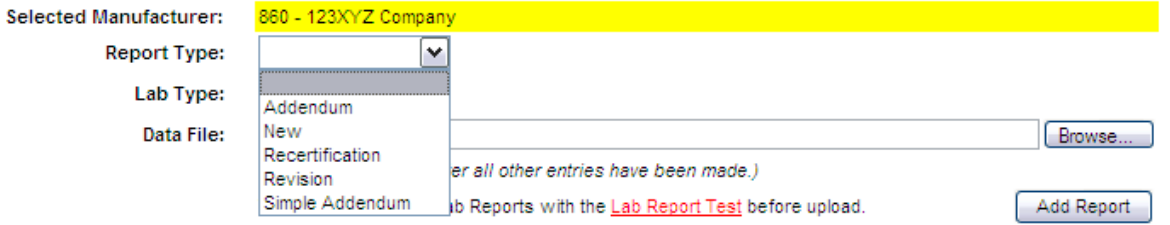

## **3.2.2 Select Data File and Add Report**

Utilizing the Browse button, select the Test Upload Spreadsheet for the specific manufacturer. When the correct Data File is displayed, click the ADD REPORT button.

*Figure 5f: Choosing a Data File*

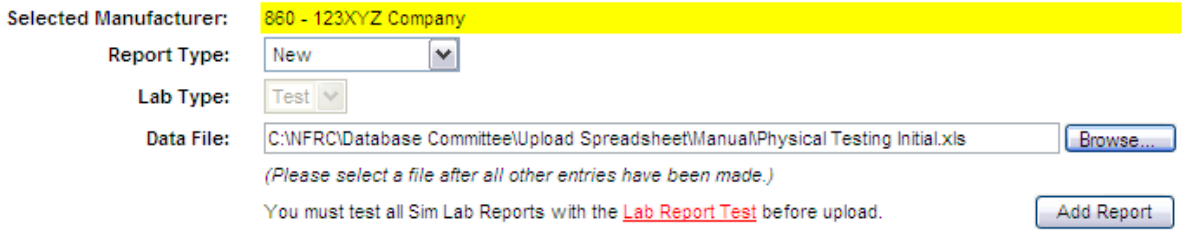

## *Figure 5g: Uploading process - uploading*

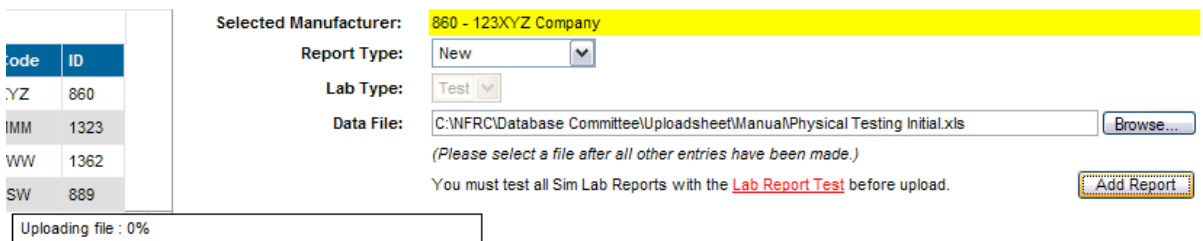

## *Figure 5h: Uploading process - registering*

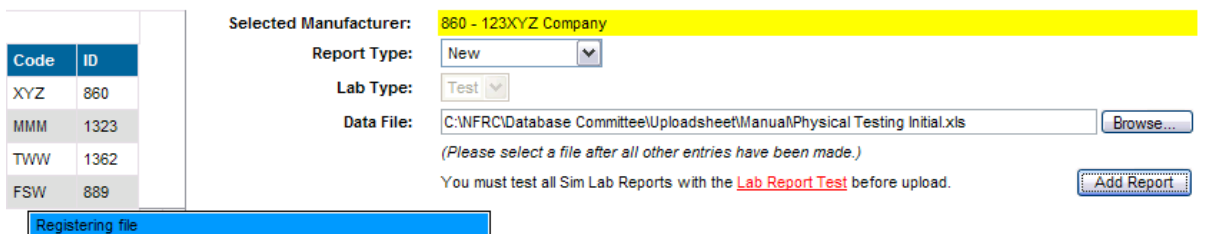

If there are errors with the upload, the errors will be listed on the screen. Record the errors and adjust the spreadsheet if applicable. If a spreadsheet cannot upload properly, utilize the CPD 2.0 Issue form located at<http://www.nfrc.org/CPDInfo.aspx> and contact NFRC Staff.

The test data file detail screen will be displayed if there are no errors.

#### **3.2.3 Thermal Test Validation Option Numbering**

The thermal test that will be used for the validation option shall be listed as ZERO "0" in the upload spreadsheet under Product #. **NOTE: An upload spreadsheet can possibly contain a series of thermal (or other) tests in one upload spreadsheet for that product line; therefore, the CPD 2.0 will designate the option containing a product number of "0" as the test validation option.**

**As previously stated, CPD 2.0 only accepts validation test options.**

For all other CPD related actions, refer to the NFRC Test Lab CPD 2.0 User Manual E0A2.